## **- Se connecter aux services numériques –**

**- Élèves -**

## **Pour se connecter aux services numériques proposés par l'établissement et l'académie vous devez :**

Aller sur le site du collège :<https://etab.ac-poitiers.fr/coll-st-porchaire/>

Cliquer sur

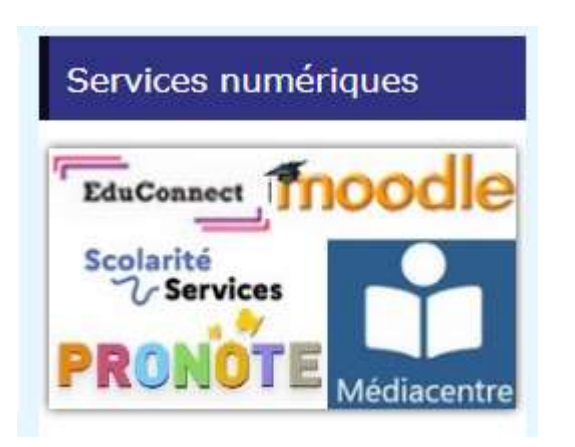

Choisir ensuite le service numérique qui vous intéresse en utilisant les codes **EDUCONNECT Élève**

## · Élèves : accéder aux services fournis par l'établissement

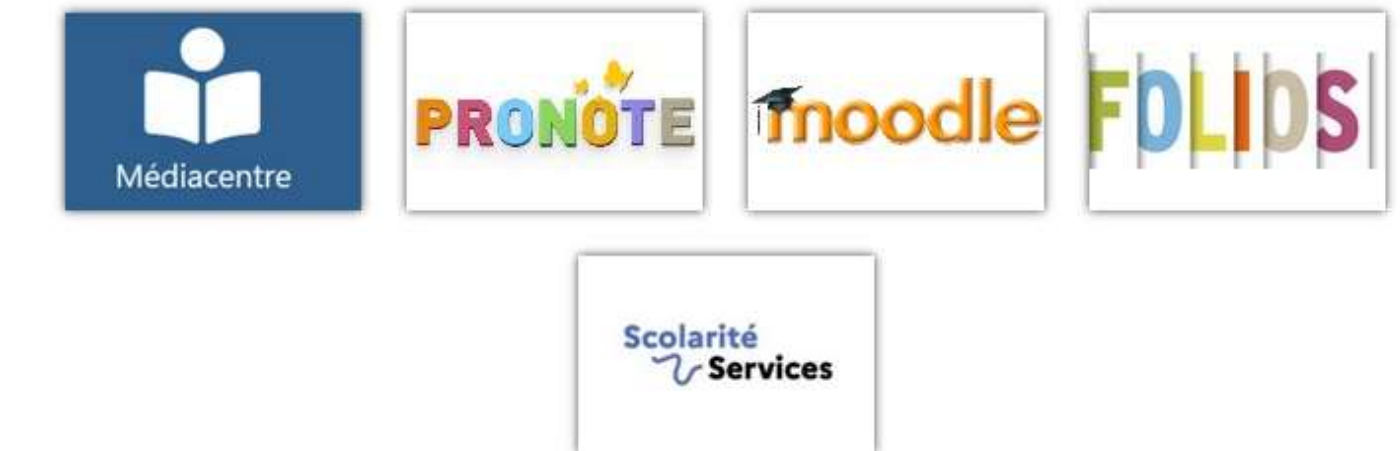

**Les différentes rubriques vous seront expliquées par vos professeurs lorsque leur utilisation sera nécessaire.**